## **Perlaggen, das alte Tiroler Kartenspiel und österreichische immaterielle UNESCO Kulturerbe ist online.**

## **Anleitung**

1. Gib "perlaggen.online" in den Browser oder eine Suchmaschine ein und besuche die Website.

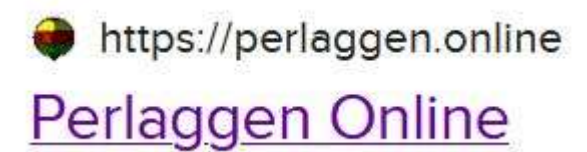

2. Klicke auf den grünen "Spielen"-Button

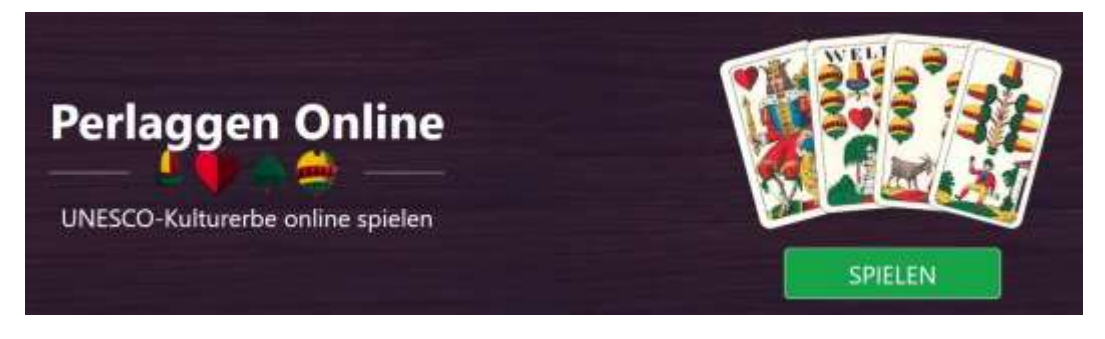

3. Klicke auf "Neuer Tisch" und lege somit einen Spieltisch an.

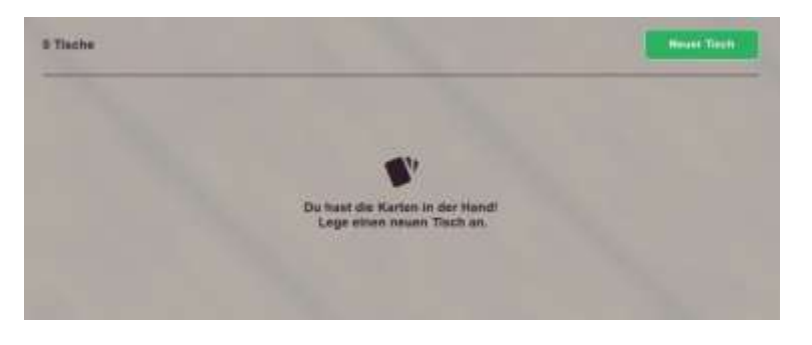

4. Gib dem Spieltisch einen Namen und klicke auf "Tisch erstellen".

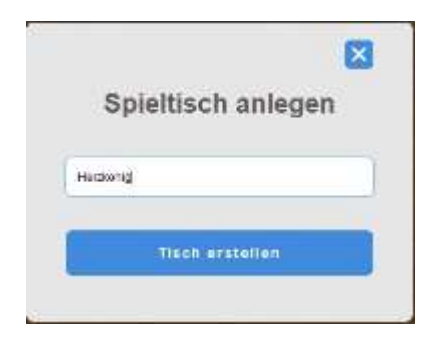

5. Gib deinen Spielernamen ein und klicke auf "Name wählen".

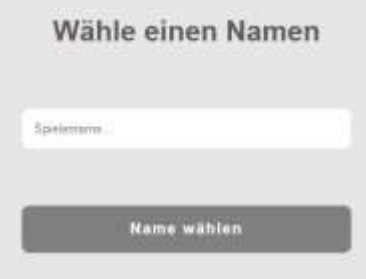

6. Wähle ein Team aus, indem du auf "Beitreten" klickst.

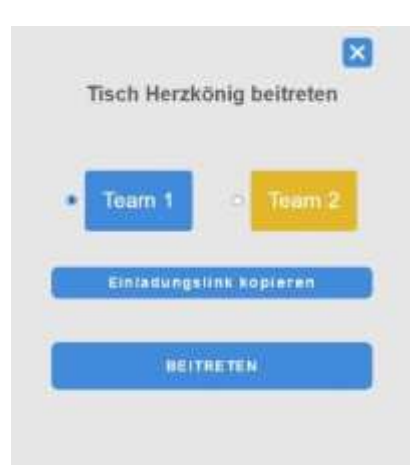

7. Teile deinen Mitspielern nun den Tischnamen mit und vereinbare mit ihnen, auf welchem Audiokanal ihr euch verständigen wollt (WhatsApp, Skype, Teams Zoom usw.).

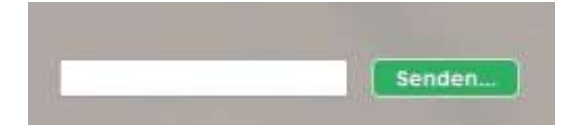

- 8. Deine Mitspieler klicken nun deinen Spieltisch an, geben ihren Namen ein und treten einem Team bei.
- 9. Scheinen alle Perlagger auf dem Spieltisch auf, klickt ein Spieler auf "Neue Runde". Der Geber wird durch eine Krone gekennzeichnet. Sein Gegner rechts klickt auf "Abheben". Wird ein Perlagg abgehoben, kann er durch Anklicken abgetauscht werden. Wichtig: danach auf "Abheben beenden" klicken.
- 10. Der Geber klickt auf "Karten geben". Alle Spieler erhalten die Karten. Wird ein Perlagg aufgedeckt, kann dieser mit Trumpf abgetauscht werden. Zuerst wird der Perlagg angeklickt, dann der Trumpf. Sollte der Geber keinen Trumpf haben, kann dies sein Mitspieler tun.
- 11. Der Spieler links vom Geber klickt eine Karte an und anschließend das weiße Feld, auf dem er die Karte haben möchte. Die anderen Spieler tun dasselbe. Ist eine Runde fertig gespielt, beginnt der nächste Spieler mit "Neue Runde".

## **Anmerkungen:**

- Der Chat kann auch genutzt werden, um mit einem Perlagger in Kontakt zu treten, der perlaggen möchte, jedoch keinen Spieler findet. Man kann seine Kontaktmöglichkeit hinterlassen.
- Man kann auch zu zweit oder zu dritt spielen: Bei zwei Spielern wählen beide Spieler dasselbe Team. Bei drei Spielern wählt ein Spieler das Team 2.
- Bis dato müssen die Punkte händisch angeschrieben werden, in der Weiterentwicklung des Programms ist eine elektronische Schrift vorgesehen.